# **lago-ost-plugin Documentation**

*Release 0.45.2*

**Lago team**

**Oct 10, 2018**

### **Contents**

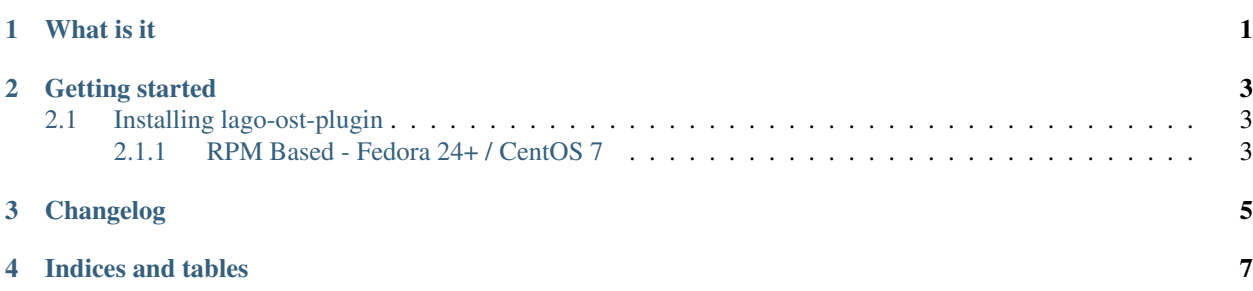

What is it

<span id="page-4-0"></span>A [Lago](http://lago.readthedocs.io) plugin which allows you to deploy and test [oVirt](http://www.ovirt.org) environments easily. It is mainly used by the [oVirt System](http://ovirt-system-tests.readthedocs.io) [tests](http://ovirt-system-tests.readthedocs.io) framework.

### Getting started

### <span id="page-6-1"></span><span id="page-6-0"></span>**2.1 Installing lago-ost-plugin**

#### <span id="page-6-2"></span>**2.1.1 RPM Based - Fedora 24+ / CentOS 7**

1. Add the following repositories to a new file at /etc/yum.repos.d/lago.repo (If you installed lago before, the *lago* repository should be already configured):

For Fedora:

```
[lago]
baseurl=http://resources.ovirt.org/repos/lago/stable/0.0/rpm/fc$releasever
name=Lago
enabled=1
gpgcheck=0
[ovirt-ci-tools]
baseurl=http://resources.ovirt.org/repos/ci-tools/fc$releasever
name=oVirt CI Tools
enabled=1
gpgcheck=0
```
#### For CentOS:

```
[lago]
baseurl=http://resources.ovirt.org/repos/lago/stable/0.0/rpm/el$releasever
name=Lago
enabled=1
gpgcheck=0
[ovirt-ci-tools]
baseurl=http://resources.ovirt.org/repos/ci-tools/el$releasever
name=oVirt CI Tools
```
(continues on next page)

(continued from previous page)

enabled=1 gpgcheck=0

#### *For CentOS only*, you will need EPEL repository:

\$ sudo yum install epel-release

#### 2. Install lago-ovirt (for Fedora use dnf instead):

\$ sudo yum install lago-ovirt

### Changelog

<span id="page-8-0"></span>Here you can find the [full changelog for this version](_static/ChangeLog.txt)

Indices and tables

- <span id="page-10-0"></span>• genindex
- modindex
- search